**GENERAL : APPLIES TO ALL eReaders (iPad, Kindle, Nook, Android, etc.)** *Kindle Users Should Also See Yellow Kindle Help Sheet*

## **Montgomery County Overdrive Digital Collection E-BOOKS & E-AUDIO Frequently Asked Questions**

## **Where are the Montgomery County/Overdrive Downloadable Books?**

Go to the Wissahickon Valley Public Library's webpage - [http://www.wvpl.org](http://www.wvpl.org/) At the top of the page click on the dark blue **Find eBooks** icon. This will take you to the Montgomery County/Overdrive Collection.

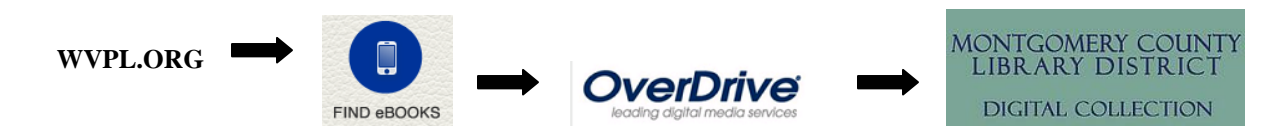

This collection includes eBooks and eAudio that may be used on many different devices. For detailed instructions on using your particular device (iPad/iPhone Kindle, Nook, Android, etc.) click on the **HELP/?** button at the top of the Montgomery County/Overdrive Collection webpage, and then click on **OverDrive Help** (http://help.overdrive.com).

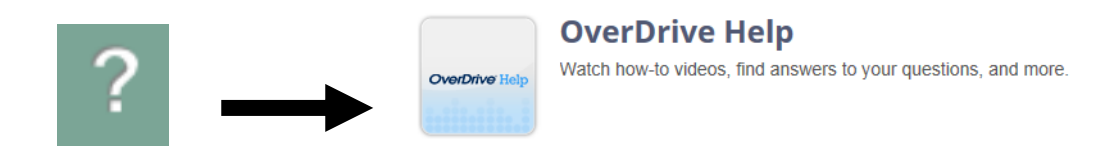

## **Are eBooks from the library free?**

Yes. You just need a valid MCLINC library card. The collection is managed by the Montgomery County-Norristown Public library for all county residents.

## **How do I login?**

1. Click the Login button in the upper right corner of Montgomery County/Overdrive Collection page.

# 2. Enter **the name of the library that is on your library card.**

**NOTE:** The library you select MUST match the name of the Library displayed on your library card.

3. In the next window, enter the 14-digit barcode on your card. Enter all of the digits, with no spaces and click "Sign-In."

# **How long can I keep eBooks?**

The default checkout period is 14 days. However, after you login, you may change the loan period for all checkouts to 21 days. Click on Account and then select Settings. On the Settings page you may set your preferred loan period to 7, 14, or 21 days. At the end of the loan period, your access to the book will automatically expire. *No overdues!* 

**GENERAL : APPLIES TO ALL eReaders (iPad, Kindle, Nook, Android, etc.)** *Kindle Users Should Also See Yellow Kindle Help Sheet*

# **E-BOOKS AND E-AUDIOBOOKS Frequently Asked Questions - CONTINUED**

**How do I renew an eBook -** Ebooks may be renewed if no one else has requested it.

- 1. Log in to your Montgomery County Library District Digital Collection account and click on Bookshelf.
- 2. *If* the renewal option is available you will see a check and *Renew.* Click on Renew*.*

#### **What kind of computer, eReader, tablet, or smartphone can I use?**

OverDrive eBooks and eAudiobooks are compatible with **iPad, iPhone, Android tablets and phones, Kindle eReaders, Kindle Fire, Nook, Blackberry, plus Windows and Macintosh computers**. For additional information about compatible devices please see the **Devices** link on the **OverDrive Help page (http://help.overdrive.com).**

#### **How do I prepare my eReader or audio player so I can download and enjoy eBooks and eAudiobooks?**

*You must install the appropriate App or Software. If you skip this step your computer/device will not recognize the downloaded eBook or eAudiobook.*

### **OverDrive Media Console.**

If you have an **iPhone, iPad, Android phone or tablet, or Amazon Kindle Fire**, you need to install **OverDrive Media Console** which is available in the App Store for you mobile device.

**Adobe Digital Editions.** If you have a **Nook, an older eReader, or want to read eBooks on your computer**, you should install **Adobe Digital Editions** on your computer. Adobe Digital Editions manages downloaded eBooks and is used to transfer them to your eReader via a USB cable.

#### **Which kinds of downloadable media and formats are available?**

eBooks: Kindle Book, Adobe EPUB eBook, Adobe PDF eBook, OverDrive Read. eAudio Books: Overdrive MP3 Audiobook, Overdrive WMA Audiobook.

## **Which format is right for my device?**

Most devices (iPad, iPhone, Android, Nook, etc.) use Adobe EPUB eBook and PDF. Kindles eReaders can use the Kindle Book format only. For audio, Overdrive MP3 Audiobook is compatible with most devices that have audio. Only Windows computers and devices can play Overdrive WMA Audiobook. Please see the **OverDrive Help (http://help.overdrive.com**) for more information.